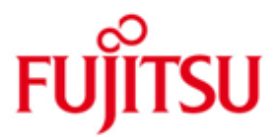

FUJITSU Software openFT (Windows) V12.0

Version 12.0C00 Juli 2015

Freigabemitteilung

Alle Rechte vorbehalten, insbesondere gewerbliche Schutzrechte. Änderung von technischen Daten sowie Lieferbarkeit vorbehalten. Haftung oder Garantie für Vollständigkeit, Aktualität und Richtigkeit der angegebenen Daten und Abbildungen ausgeschlossen. Wiedergegebene Bezeichnungen können Marken und/oder Urheberrechte sein, deren Benutzung durch Dritte für eigene Zwecke die Rechte der Inhaber verletzen kann.

© 2015 Fujitsu Technology Solutions GmbH

Die Marke Fujitsu und das Fujitsu Logo sind Marken oder registrierte Marken von Fujitsu Limited in Japan und in anderen Ländern.

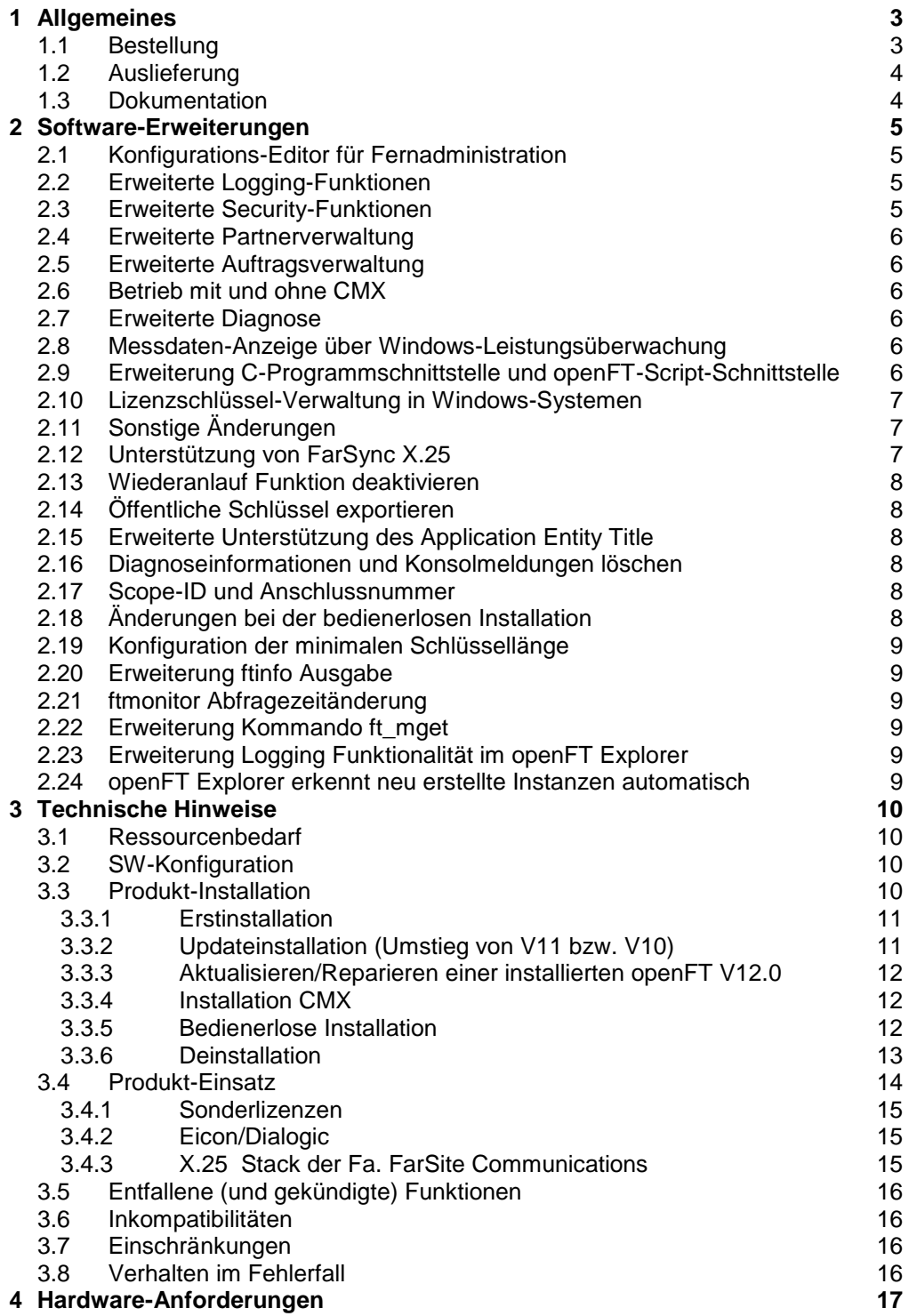

# <span id="page-2-0"></span>**1 Allgemeines**

Diese Freigabemitteilung enthält in gedrängter Form die wesentlichen Erweiterungen, Abhängigkeiten und Betriebshinweise zu openFT (Windows) V12.0C00, openFT-FTAM (Windows) V12.0C0, openFT-FTP (Windows) V12.0C00 und openFT-CR (Windows) V12.0 unter den Betriebssystemen Windows Vista, Windows 7, Windows 8, Windows 8.1, Windows Server 2008, Windows Server 2008 R2, Windows Server 2012 und Windows Server 2012 R2 die nicht im Produktblatt und in den Handbüchern vermerkt sind. \*1 \*3 \*3 \*3 \*3 \*3 \*3

- Der Inhalt entspricht dem Freigabestand Juli 2015. \*3
- Änderungen gegenüber dem Freigabestand November 2013 sind mit \*3 gekennzeichnet. \*3
- Änderungen gegenüber dem Freigabestand Juli 2013 sind mit \*2 gekennzeichnet. Änderungen gegenüber dem Freigabestand September 2012 sind mit \*1 gekennzeichnet. \*2 \*1 \*1

Die Freigabemitteilung wird auf dem Produktdatenträger ausgeliefert.

Diese und andere aktuelle Freigabemitteilungen sind online verfügbar unter [http://manuals.ts.fujitsu.com/.](http://manuals.ts.fujitsu.com/)

Werden mit dem Einsatz der vorliegenden Produktversion eine oder mehrere Vorgängerversionen übersprungen, so sind auch die Hinweise aus den Freigabemitteilungen (bzw. README-Dateien) der Vorgängerversionen zu berücksichtigen.

Unter<http://www.de.ts.fujitsu.com/openft> finden Sie weitere Informationen zu openFT.

Die Wiedergabe von Namen, Warenbezeichnungen und dgl. in dieser Information berechtigt nicht zu der Annahme, dass diese Namen/Bezeichnungen ohne weiteres von jedermann benutzt werden dürfen; oft handelt es sich um gesetzlich oder vertraglich geschützte Namen und Bezeichnungen, auch wenn sie nicht als solche gekennzeichnet sind.

Bei openFT V12.0C kommen Open Source Bausteine zum Einsatz. Informationen zu den verwendeten Open Source Bausteinen und den Lizenzbedingungen finden Sie im Verzeichnis ThirdPartyLicense auf der openFT Produkt CD. openFT V12.0C00 unterliegt den gleichen Lizenzbedingungen wie openFT V12.0B00. \*3 \*2 \*3 \*3

# <span id="page-2-1"></span>**1.1 Bestellung**

\*3

openFT V12.0C00 kann über Ihre zuständige Vertriebsgesellschaft bezogen werden.

Dieses Softwareprodukt wird den Kunden zu den Bedingungen für die Nutzung von Softwareprodukten gegen einmalige / laufende Zahlung überlassen.

Die Funktionalität von openFT und eventueller Zusatzkomponenten wird auf Windows-Systemen mit Lizenzschlüsseln freigeschaltet. Ohne Lizenzschlüssel läuft openFT ab Installationsdatum für 30 Tage ohne Einschränkungen, darf jedoch ausschließlich für Evaluierungszwecke verwendet werden. Bitte beachten Sie, dass Sie jeweils für openFT, openFT-FTAM und openFT-FTP ein gesondertes Nutzungsrecht benötigen.

openFT-CR V12.0 darf nach dem Kauf beliebig oft eingesetzt und kopiert werden. Bitte beachten Sie die Export- und Reexportvorschriften: Die Ware bedarf bei Verbringung ins EU-Ausland und bei Export in ein Drittland einer Ausfuhrgenehmigung.

### <span id="page-3-0"></span>**1.2 Auslieferung**

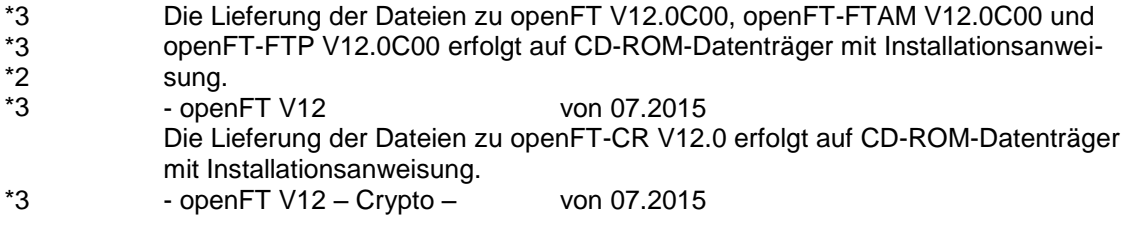

# <span id="page-3-1"></span>**1.3 Dokumentation**

\*3 \*1

Die Dokumentation ist als Online-Manual unter [http://manuals.ts.fujitsu.com](http://manuals.ts.fujitsu.com/) verfügbar.

Die Handbücher werden als PDF-Dateien auf dem Produkt-Datenträger mitgeliefert. Der Index ermöglicht eine Suche über alle Handbücher.

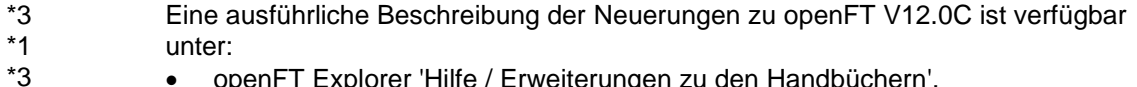

- openFT Explorer 'Hilfe / Erweiterungen zu den Handbüchern',
- Produkt-CD in Datei docs/deutsch/hinweise/Readme\_V12.0C.pdf
- Handbuchserver [http://manuals.ts.fujitsu.com](http://manuals.ts.fujitsu.com/)

\*3 \*3

# <span id="page-4-0"></span>**2 Software-Erweiterungen**

Im Folgenden werden nur die Erweiterungen bzw. Verbesserungen gegenüber den Vorgängerversionen openFT V11.0B, 12.0A und 12.0B beschrieben.

# <span id="page-4-1"></span>**2.1 Konfigurations-Editor für Fernadministration**

Mit dem neuen Konfigurations-Editor bietet openFT eine grafische Oberfläche, mit der eine Konfigurationsdatei für die Fernadministration erstellt oder geändert werden kann. Die Konfiguration ist sofort im Konfigurations-Editor als Baumstruktur sichtbar und entspricht der späteren Darstellung im openFT Explorer. Der Konfigurations-Editor wird über den openFT Explorer gestartet.

### <span id="page-4-2"></span>**2.2 Erweiterte Logging-Funktionen**

Die Logging-Funktionen wurden wie folgt erweitert:

- Umschalten der Logging-Datei und Offline-Logging
	- Die Logging-Datei kann im laufenden Betrieb gewechselt werden. Nach dem Umschalten werden neue Logging-Sätze in eine neue Logging-Datei geschrieben. Die bisherige Logging-Datei bleibt als Offline-Logging-Datei bestehen; ihre Logging-Sätze können weiterhin mit openFT-Mitteln angesehen werden.

Dazu wurde die Kommandoschnittstelle wie folgt erweitert:

- *ftmodo*:
	- Neue Option *-lf=c* zum Umschalten der Logging-Datei.
- *ftshwl*:

Neue Optionen *–lf, -tlf* und *-plf*, um Logging-Sätze aus Offline-Logging-Dateien anzusehen.

Neue Option *-llf*, um die Namen aller Logging-Dateien (einschließlich Offline-Logging-Dateien) auszugeben.

- *ftdell*

Neues Selektionskriterium *-tlf*, um Offline-Logging-Dateien zu löschen.

- Automatisches Löschen von Logging-Sätzen Per Betriebsparameter können Zeitintervalle für das automatische Löschen von Logging-Sätzen eingestellt werden. Dazu wurde das Kommando *ftmodo*  um die neuen Optionen *-ld*, *-lda*, *-ldd* und *-ldt* erweitert. Die Einstellungen können über das Kommando *ftshwo* angezeigt werden.
- Pollingfunktion für die Ausgabe von Logging-Sätzen Bei *ftshwl* lassen sich mit den neuen Optionen *-po* und *-pnr* Zeitintervall und Anzahl der Wiederholungen (Polling) einstellen.
- Wildcards für Partnernamen bei der Ausgabe von Logging-Sätzen Bei *ftshwl* kann man für den Partnernamen (*-pn=*) auch die Wildcard-Symbole "\*" und "?" angeben.

# <span id="page-4-3"></span>**2.3 Erweiterte Security-Funktionen**

- Importieren von Schlüsseln Mit dem neuen Kommando *ftimpk* lassen sich sowohl extern erzeugte private Schlüssel als auch öffentliche Schlüssel von Partnersystemen importieren.
	- Verfallsdatum und Authentifizierungsstufe von RSA-Schlüsseln
		- Mit dem neuen Kommando *ftmodk* kann man für Schlüssel, die zur Authentifizierung von Partnersystemen verwendet werden, ein Verfallsdatum festlegen und die Authentifizierungsstufe (1 oder 2) ändern.
		- Mit dem neuen Kommando *ftshwk* kann man die Eigenschaften der im System hinterlegten Schlüssel ausgeben.
		- Bei *ftshwl* wird die Authentifizierungsstufe angezeigt (Ausgabeparameter SEC-OPTS neue Werte LAUTH2 und RAUTH2).
- Datenverschlüsselung erzwingen

Mit der neuen Option *-c* im Kommando *ftmodo* kann die Datenverschlüsselung für Dateiübertragungs- und Administrations-Aufträge generell erzwungen werden. Die Einstellung ist getrennt für Inbound- und Outbound-Aufträge möglich.

 Nach Neuinstallation verwendet openFT standardmäßig einen RSA-Schlüssel mit der Länge 2048 Bit.

### <span id="page-5-0"></span>**2.4 Erweiterte Partnerverwaltung**

 Ein Partner in der Partnerliste kann auch für Inbound-Aufträge explizit deaktiviert werden.

Dazu wurde bei den Kommandos *ftaddptn* und *ftmodptn* die neue Option *-ist*  eingeführt. Der aktuelle Zustand (aktiviert/deaktiviert) wird bei *ftshwptn* im Ausgabeparameter INBND angezeigt.

 Serialisierung von asynchronen Outbound-Aufträgen zu bestimmten Partnern Mit der neuen Option *-rqp* in den Kommandos *ftaddptn* und *ftmodptn* lässt sich steuern, ob asynchrone Outbound-Aufträge zu einem bestimmten Partner grundsätzlich seriell ausgeführt werden oder ob parallele Verbindungen erlaubt sind. Diese Eigenschaft wird bei *ftshwptn* im Ausgabeparameter REQU-P angezeigt.

# <span id="page-5-1"></span>**2.5 Erweiterte Auftragsverwaltung**

- Globale Auftrags-Identifikation Bei einem FT-Auftrag wird die Auftragsnummer des Initiators an den Responder übermittelt und ist dort als globale Auftrags-Identifikation sichtbar. Damit lässt sich ein Auftrag zwischen Initiator und Responder eindeutig zuordnen. Die Kommandos *ftshwr* und *ftshwl* wurden wie folgt erweitert:
	- Im Responder wird die globale Auftrags-Identifikation jeweils im neuen Ausgabeparameter GLOB-ID angezeigt.
	- Mit dem neuen Parameter *-gid* kann in beiden Kommandos nach einer globalen Auftrags-Identifikation selektiert werden.

# <span id="page-5-2"></span>**2.6 Betrieb mit und ohne CMX**

Mit der neuen Option *-cmx* im Kommando *ftmodo* kann zwischen den Betriebsmodi "mit CMX" und "ohne CMX" gewechselt werden. Der aktuelle Modus wird beim Kommando *ftshwo* im Ausgabeparameter USE CMX angezeigt. Nach Neuinstallation ist der Betriebsmodus "ohne CMX" eingestellt.

### <span id="page-5-3"></span>**2.7 Erweiterte Diagnose**

Mit der neuen Option -*troll* im Kommando *ftmodo* kann der Trace für die unteren Protokollschichten im laufenden Betrieb ein- und ausgeschaltet und der Trace-Umfang gesteuert werden.

Die aktuelle Einstellung wird beim Kommando *ftshwo* im Ausgabeparameter OPTIONS-LL (Zeile FUNCT) angezeigt.

### <span id="page-5-4"></span>**2.8 Messdaten-Anzeige über Windows-Leistungsüberwachung**

Die Messdaten von openFT lassen sich auch über die Windows-Leistungsüberwachung anzeigen. Die Anzeige wird über die Windows-Systemsteuerung aktiviert.

### <span id="page-5-5"></span>**2.9 Erweiterung C-Programmschnittstelle und openFT-Script-Schnittstelle**

Die Programmschnittstelle wurde um folgende Funktionsgruppen erweitert:

- *ft\_sd\** zur Ermittlung der Attribute aller Dateien eines Dateiverzeichnisses im fernen System.
- *ft\_xc\** zur synchronen Ausführung von Kommandos im fernen System.

Diese Erweiterungen stehen auch an der JAVA-Schnittstelle zur Verfügung.

Die openFT-Script-Schnittstelle wurde um folgende Kommandos zum variablen Ablegen von openFT-Script-Aufträgen erweitert:

- *ftmodsuo* zum Ändern von openFT-Script-Benutzer-Optionen.
- *ftshwsuo* zum Anzeigen von openFT-Script-Benutzer-Optionen.

### <span id="page-6-0"></span>**2.10 Lizenzschlüssel-Verwaltung in Windows-Systemen**

Die Funktionalität von openFT und eventueller Zusatzkomponenten wird auf Windows-Systemen mit Lizenzschlüsseln freigeschaltet. Ohne Lizenzschlüssel läuft openFT ab Installationsdatum für 30 Tage ohne Einschränkungen, darf jedoch ausschließlich für Evaluierungszwecke verwendet werden.

- Für die Verwaltung der Lizenzschlüssel wurden drei neue Kommandos eingeführt:
- *ftaddlic*: Lizenzschlüssel hinzufügen
- ftshwlic: Lizenzschlüssel anzeigen
- *ftremlic*: Lizenzschlüssel entfernen

# <span id="page-6-1"></span>**2.11 Sonstige Änderungen**

- Die Kommandos *ft* und *ncopy* erhalten die zusätzlichen Aliasnamen *ftacopy*  (für *ft*) und *ftscopy* (für *ncopy*), um Verwechslungen mit Kommandos des Betriebssystems oder anderer Hersteller zu vermeiden.
- Das Kommando *ftinfo* wurde erweitert und gibt zusätzliche Informationen aus.
- Die maximale Satzlänge bei Dateiübertragungsaufträgen und beim Setzen lokaler Dateiattribute wurde auf 65535 erhöht. Dies betrifft folgende Kommandos und Optionen:
	- *ncopy -r=*
	- $ft r=$
	- *ftmodf -rl=*
- Migrationshilfe für Ablösung des TNS Für den Umstieg auf den TNS-losen Betrieb steht das Tool *tns2ptn* zur Verfügung. *tns2ptn* ist dazu gedacht, aus TNS-Einträgen mit Adressformat RFC1006 Kommandos zu erzeugen, mit denen Einträge in die Partnerliste erstellt werden können.
- Die Beschreibung von dynamischen Partnern wurde präzisiert. In diesem Zusammenhang wurden die Partnertypen "Benannte Partner", "Eingetragene dynamische Partner" und "Freie dynamische Partner" eingeführt.
- funktionale Erweiterungen im openFT Explorer (s. Online Hilfe)
- Im Folgenden werden die Neuerungen zur Vorgängerversion openFT V12.0A beschrieben. Eine ausführliche Beschreibung der Neuerungen zu openFT V12.0B ist verfügbar unter: \*1 \*1 \*1 \*3
	- openFT Explorer 'Hilfe / Erweiterungen zu den Handbüchern',
		- Produkt-CD in Datei docs/deutsch/hinweise/Readme\_V12.0C.pdf
			- Handbuchserver [http://manuals.ts.fujitsu.com](http://manuals.ts.fujitsu.com/)

#### <span id="page-6-2"></span>**2.12 Unterstützung von FarSync X.25**  \*1

\*1

\*3 \*1

Ab openFT V12.0B werden FarSync X.25 Karten vom Hersteller FarSite direkt durch openFT unterstützt. PCMX wird dafür nicht mehr benötigt. Damit die direkte X.25 Unterstützung in openFT verwendet werden kann, muss zwingend der CMXlose Betrieb eingeschaltet sein (ftmodo -cmx=n). \*1 \*1 \*1 \*1

#### <span id="page-7-0"></span>**2.13 Wiederanlauf Funktion deaktivieren** \*1 \*1

Ab openFT V12.0B ist es möglich die Wiederanlauffunktion partnerspezifisch oder global zu deaktivieren. Dafür wurden die Kommandos ftmodo (Schalter –rco –rci), ftaddptn und ftmodptn (Schalter –rco) erweitert. Die Ausgabe des Kommandos ftshwptn wurde ergänzt. \*1 \*1 \*1 \*1

#### <span id="page-7-1"></span>**2.14 Öffentliche Schlüssel exportieren**  \*1 \*1

Der openFT Explorer unterstützt ab V12.0B den Export öffentlicher Schlüssel der lokalen Instanz. Damit wird es dem FT-Verwalter erleichtert, Partnern die zur Authentifizierung der eigenen Instanz erforderlichen Schlüssel zur Verfügung zu stellen. \*1 \*1 \*1 \*1

#### <span id="page-7-2"></span>**2.15 Erweiterte Unterstützung des Application Entity Title** \*1 \*1

Der Application Entity Title bietet nun die Möglichkeit, eine von der Partneradresse unabhängige Identifizierung eines Initiators auch für FTAM zu realisieren. \*1 \*1

- <span id="page-7-3"></span>**2.16 Diagnoseinformationen und Konsolmeldungen löschen** \*1 \*1
	- Der openFT Explorer unterstützt ab V12.0B das Löschen von Diagnoseinformationen und Konsolmeldungen der eingestellten lokalen Instanz.

#### **2.17 Scope-ID und Anschlussnummer** \*1 \*1

\*1 \*1

\*1 \*1 \*1 \*1 \*1 \*1 \*1

\*3

<span id="page-7-4"></span>Die Scope-ID in IPv6-Adressen und die Anschlussnummer (bzw. Adapternummer:Anschlussnummer) in X.25-Adressangaben sind innerhalb der Partneradresse im "Host" integriert, werden aber bei der Ermittlung eines Partnerlisteneintrags über Partneradresse nicht berücksichtigt, wenn in der Partneradresse keine Scope-ID bzw. Anschlussnummer angegeben ist. Für IPv6 ist dies eine Änderung des bisherigen Verhaltens, das vor allem bei der Inbound-Auflösung des Absenders über die Partneradresse von Vorteil ist.

Im Folgenden werden die Neuerungen zur Vorgängerversion openFT V12.0B beschrieben. Eine ausführliche Beschreibung der Neuerungen zu openFT V12.0C ist verfügbar unter: openFT Explorer 'Hilfe / Erweiterungen zu den Handbüchern', \*3 \*3 \*3 \*3 \*3

- Produkt-CD in Datei docs/deutsch/hinweise/Readme\_V12.0C.pdf
- Handbuchserver [http://manuals.ts.fujitsu.com](http://manuals.ts.fujitsu.com/)

#### <span id="page-7-5"></span>**2.18 Änderungen bei der bedienerlosen Installation** \*3

- Die bedienlose Installation wurde wie folgt geändert: Die Pakete openFTde.mst und PCMX-32de.mst werden nicht mehr ausgeliefert Um in deutscher Sprache zu installieren, benutzet man TRANSFORMS=:de \*3 \*3 \*3 \*3
- Standard-Sprache: Ist Deutsch oder Englisch, je nachdem was lokal im Betriebssystem festgelegt ist \*3 \*3

#### <span id="page-8-0"></span>**2.19 Konfiguration der minimalen Schlüssellänge** \*3

Eine openFT Instanz kann eine RSA Mindestschlüssellänge für die Aushandlung des AES Schlüssels zur Verschlüsselung der openFT Session verlangen. \*3 \*3

#### <span id="page-8-1"></span>**2.20 Erweiterung ftinfo Ausgabe** \*3

Die Ausgabe des Kommandos ftinfo wurde um die Spalte Crypt erweitert. \*3

#### <span id="page-8-2"></span>**2.21 ftmonitor Abfragezeitänderung** \*3

Der graphische openFT Monitor unterstützt die Änderung zu einem anderen Abfrageintervall ohne das Programm neu starten zu müssen. \*3 \*3

#### <span id="page-8-3"></span>**2.22 Erweiterung Kommando ft\_mget** \*3

Das ft\_mget Kommando wird um die Option –case erweitert. Diese bestimmt die Berücksichtigung oder Nicht-Berücksichtigung von Groß- / Kleinschreibung in der Dateinamenstruktur. \*3 \*3 \*3

#### <span id="page-8-4"></span>**2.23 Erweiterung Logging Funktionalität im openFT Explorer** \*3

Die Logging Funktionalitäten sind zusätzlich als Knoten 'Logging' im Objekt-Baum des openFT-Explorers auswählbar. Außerdem wurden sie im Kontextmenü des Knotens 'Logging' durch ein Menü **Einstellungen** erweitert, dass den Dialog 'Betriebsparameter' öffnet und automatisch zum Unterpunkt 'Logging' springt. \*3 \*3 \*3 \*3

#### <span id="page-8-5"></span>**2.24 openFT Explorer erkennt neu erstellte Instanzen automatisch** \*3

Das Dropdown-Menü für die Wahl einer Instanz ist nun immer verfügbar. Neu erstellte Instanzen werden dem Menü hinzugefügt, ohne dass der openFT-Explorer neu gestartet werden muss. \*3 \*3 \*3

# <span id="page-9-0"></span>**3 Technische Hinweise**

### <span id="page-9-1"></span>**3.1 Ressourcenbedarf**

Der erforderliche Festplattenspeicher beträgt ca. 60-75 Mbyte (inkl. Std Instanz). Für jede Instanz kommen noch mindestens ca. 30 Mbyte hinzu (Standardeinstellungen). Wenn die Maximalzahl der Aufträge auf 32000 erhöht wird, dann belegt eine

Instanz sofort ca. 380 MB.

Im Prinzip schreibt openFT beliebig viele Logging-Sätze. Wenn kein Plattenspeicherplatz mehr verfügbar ist, werden FT-Aufträge abgewiesen. Bitte löschen Sie deshalb regelmäßig Logging-Sätze (s. Systemverwalterhandbuch Kapitel 3).

Bei Verwendung der openFT-Script-Schnittstelle wird für jeden Benutzer, der aktuell openFT-Script-Aufträge laufen lässt, eine Java Virtual Machine gestartet. Hierin werden bei hoher Parallelität von externen Aktivitäten bis zu 212 Java-Threads und je openFT-Script-Auftrag weitere 4 Java-Threads benötigt.

# <span id="page-9-2"></span>**3.2 SW-Konfiguration**

Folgende Produkte sind Voraussetzung für den Einsatz von openFT V12 für Windows-Systeme:

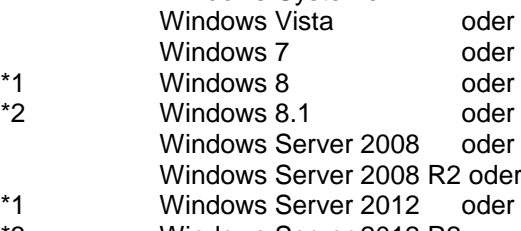

Windows Server 2012 R2 \*3

> Zum Einsatz der JAVA- und ftscript Schnittstelle ist mindestens J2SE Runtime Environment 5.0 (JRE 5.0) notwendig.

**Hinweis:** Bei Java Version 7 hat sich die Behandlung von Leerzeichen in Dateinamen inkompatibel geändert. Bei der Verwendung der ftscript Schnittstelle und Java 7 muss mindestens Java (JRE) 7 Update 25 oder älter verwendet werden. Mit dem Kommando ftsetjava kann openFT eine spezielle Java Version zugewiesen werden. \*2 \*2 \*2  $*2$ 

> Für die Nutzung der openFT-Script-Schnittstelle beachten Sie bitte auch die Installationshinweise im openFT-Script-Handbuch.

Weitere Informationen zur Software-Konfiguration sind dem Datenblatt zu entnehmen (siehe auch [http://www.de.ts.fujitsu.com/openft\)](http://www.de.ts.fujitsu.com/openft).

# <span id="page-9-3"></span>**3.3 Produkt-Installation**

\*3

Die Installation von openFT V12 unter Windows erfolgt mit dem Windows Installer von Microsoft. Sie kann sowohl interaktiv (d.h. bedienergeführt) als auch bedienerlos durchgeführt werden. Das von openFT für den Betrieb mit CMX benötigte Produkt PCMX-32 V5.0A90 wird bei der interaktiven Installation durch das openFT-Installationspaket nur dann automatisch installiert, wenn es sich um eine Updateinstallation handelt. Bei einer Erstinstallation ist der Betrieb ohne CMX standardmäßig aktiviert, so dass PCMX-32 nicht benötigt und bei der interaktiven Installation auch nicht installiert wird. Wird openFT bedienerlos installiert, dann kann das benötigte PCMX-32 von openFT nicht automatisch installiert werden

und muss deshalb vor openFT installiert werden, wenn openFT im Betrieb mit CMX verwendet werden soll.

Die Liefereinheit openFT-CR (Windows) besteht aus folgendem Paket: openFT-CR: Crypto-Modul für openFT (Verschlüsselung) openFT-CR darf erst nach openFT installiert werden.

Die Installation der SNMP-Funktionen setzt einen installierten Microsoft SNMP-Server voraus.

Als Installationspfad darf kein Netzlaufwerk angegeben werden, sondern openFT muss auf einer lokalen Festplatte installiert werden.

Die Aktivierung der Funktionalität geschieht ab openFT (Windows) V12.0A mit Hilfe von Lizenzschlüsseln. Die erworbenen Lizenzschlüssel können bei der Installation bzw. jederzeit danach mit dem Kommando ftaddlic angegeben werden. Ohne Lizenzschlüssel kann openFT in einem Zeitraum von max. 30 Tagen als Evaluierungsversion genutzt werden.

### <span id="page-10-0"></span>**3.3.1 Erstinstallation**

Ab openFT V12 wird der Betrieb ohne CMX unterstützt. Falls Sie mit CMX arbeiten wollen, siehe 3.3.4.

Die Installation erfolgt interaktiv. Der Installationspfad ist dabei auswählbar.

Die bisher auswählbaren Funktionen FTAM, FTP sind entfallen. Stattdessen können diese durch Angabe entsprechender Lizenzschlüssel freigeschaltet werden. Sie werden bei der interaktiven Installation von openFT abgefragt, bzw. bei der bedienerlosen Installation über vom Benutzer zu setzende MSI-Variablen angegeben. Ein ungültiger Lizenzschlüssel wird zurückgewiesen. Wird kein Lizenzschlüssel eingegeben, dann arbeitet openFT als eine für 30 Tage gültige Evaluierungsversion, die die Verwendung von allen von openFT unterstützten Protokollen (openFT, FTAM, FTP, ADM) für diesen Zeitraum zulässt.

Während der Erstinstallation wird automatisch der Hostname (ftmodo -p=) und die Identifikation (ftmodo -id=) gesetzt. Bitte überprüfen Sie nach der Installation, ob die Werte korrekt sind.

### <span id="page-10-1"></span>**3.3.2 Updateinstallation (Umstieg von V11 bzw. V10)**

Es wird eine Updateinstallation ausgeführt, wenn bereits openFT V11 bzw. V10 installiert ist.

Folgende Punkte sind zu beachten:

- Die Berechtigungssätze und Berechtigungsprofile werden aus der Vorgängerversion übernommen.
- Schlüsselpaarsätze werden von Vorgängerversionen übernommen. Sollte auf Grund von Updateinstallationen bislang kein 2048-bit RSA-Schlüssel vorhanden sein, kann dieser aus technischen Gründen nicht automatisch erstellt werden. Zur Nutzung eines 2048-bit RSA-Schlüssels muss mit dem Kommando ftcrek ein kompletter neuer Schlüsselpaarsatz erzeugt werden.
- Vor der Installation sollten alle laufenden openFT Anwendungen beendet werden. Beenden Sie auch alle laufenden openFT-Script-Aufträge. Diese werden während der Installation abgebrochen und gelten in der neuen Version als nicht wiederanlauffähig.
- Während der Updateinstallation werden alte Logging-, Trace- und Diagnosedateien gelöscht.

\*1 \*3 \*1 - Damit alle Instanzen beim Update automatisch aktualisiert werden, sollten Sie alle deaktivierten Instanzen vor der Updateinstallation per ftcrei aktivieren. Ansonsten müssen alle deaktivierten Instanzen nach der Installation mit dem Kommando ftupdi aktualisiert werden.

### <span id="page-11-0"></span>**3.3.3 Aktualisieren/Reparieren einer installierten openFT V12.0**

Vor der Installation sollten alle laufenden Anwendungen von openFT V12 beendet werden. Die bereits installierte Version wird automatisch erkannt und aktualisiert. Hinweis: Alle vorhandenen Einstellungen bleiben erhalten. Bei einer Installation von V12.0A oder V12.0B auf V12.0C bzw. werden aktive Instanzen automatisch aktualisiert. Deaktivierte Instanzen müssen mit dem Kommando ftupdi aktualisiert werden.

> Die nachträgliche Installation/Deinstallation der SNMP-Unterstützung von openFT erfolgt über die Systemsteuerung -> Software -> openFT.

Die Installation der SNMP-Unterstützung von openFT setzt einen installierten Microsoft SNMP-Server voraus. Außerdem kann über Systemsteuerung -> Software -> openFT die vorhandene Installation repariert werden.

### <span id="page-11-1"></span>**3.3.4 Installation CMX**

Ab openFT V12 wird der Betrieb ohne CMX unterstützt. Falls Sie mit CMX arbeiten wollen und auf dem System noch kein oder ein älteres CMX installiert ist, müssen Sie das CMX, das sich auf dem Datenträger befindet, installieren, bevor Sie in openFT den Betrieb mit CMX aktivieren.

Bei einer Erstinstallation von openFT wird standardmäßig der Betrieb ohne CMX verwendet. Bei einer interaktiven Updateinstallation von openFT wird automatisch CMX aktualisiert und der Betrieb mit CMX aktiviert. PCMX-32 wird bei der interaktiven Installation (Update oder Neu) nur installiert, falls schon eine ältere PCMX Version auf dem System vorhanden ist. Sollte nach Abschluss der Installation der Betrieb mit CMX gewünscht sein, so kann PCMX-32 jederzeit nachinstalliert werden. Jedoch werden in diesem Fall die von openFT für den Betrieb mit TNS benötigten TNS-Einträge nicht automatisch erzeugt. Diese können manuell durch Aufruf des Programms createtns.exe aus dem Verzeichnis %ProgramFiles%\openFT\bin\ftbin erzeugt werden. Anschließend kann in den Betrieb mit CMX und TNS umgeschaltet werden.

Das Installationspaket für PCMX-32 (PCMX-32.msi) befinden sich auf der Produkt-CD im Verzeichnis \openFT\Unattended\_installation. \*3 \*3

PCMX-32 V5.0A90 kann über ältere PCMX-32 Versionen installiert werden. \*3

### <span id="page-11-2"></span>**3.3.5 Bedienerlose Installation**

.

\*3 \*3 \*3 \*3 openFT und PCMX-32 können auch bedienerlos mit Hilfe des Kommandos msiexec installiert werden. Die Dateien "openFT.msi" bzw. "PCMX-32.msi" befinden sich auf der Produkt-CD im Verzeichnis "openFT\Unattended installation". Weitere Informationen entnehmen Sie bitte dem Systemverwalterhandbuch – Installation und Administration Kapitel 2.1.4 und der Datei Readme\_V12.0C.pdf. Die Datei Readme\_V12.0C.pdf finden Sie unter:

- Produkt-CD in Datei docs/deutsch/hinweise/Readme\_V12.0C.pdf
- Handbuchserver [http://manuals.ts.fujitsu.com](http://manuals.ts.fujitsu.com/)

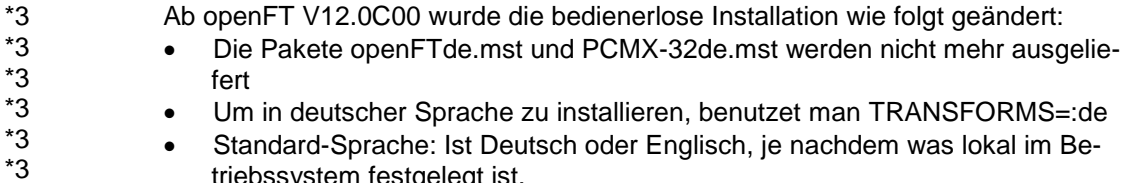

triebssystem festgelegt ist.

### <span id="page-12-0"></span>**3.3.6 Deinstallation**

openFT, openFT-CR und PCMX-32 können nur getrennt deinstalliert werden. Über Systemsteuerung -> Software kann die jeweilige Software vom Rechner entfernt werden. Die Deinstallation muss in folgender Reihenfolge erfolgen:

- 1. openFT-CR (falls vorhanden)
- 2. openFT
- 3. PCMX-32

### <span id="page-13-0"></span>**3.4 Produkt-Einsatz**

Kurse zu openFT V12 werden bei Fujitsu [\(http://training.ts.fujitsu.com\)](http://training.ts.fujitsu.com/) angeboten.

Für die Nutzung der Verschlüsselung von Benutzerdaten muss aus exportrechtlichen Gründen die Liefereinheit openFT-CR (Windows) V12 eingesetzt werden.

openFT V12 ist kompatibel zu openFT-Versionen, die noch gewartet werden.

Authentication Level 2 (AUTHL2) wird ab openFT V11.0B unterstützt.

FTAC-Zugangsberechtigungen müssen bei einer Kopplung FTP / openFT-FTP als Benutzer Name angegeben werden. Für Passwort darf nichts angegeben werden (Abfrage nur mit Enter-Taste bestätigen).

Treten bei Kopplungen zu Fremdimplementierungen Probleme auf (RFC1006 der Fremdimplementierung akzeptiert keine Userdaten), so muss vor dem Start des openFT Servers die Umgebungsvariable NOCONRSUDATA auf den Wert 1 gesetzt werden. Das Setzen der Variable bewirkt, dass die Optimierung des Verbindungsaufbaus ausgeschaltet wird. Die Umgebungsvariable muss in den Systemvariablen definiert werden.

openFT über SNMP administrieren: Die Datei "openFT\Docs\Deutsch\Hinweise\SNMPSupport.pdf" auf der Produkt-CD enthält Hinweise über die Administration von openFT über SNMP.

Hinweise zur Konfiguration von X.25 bzw. ISDN finden Sie in der Online-Hilfe von PCMX-32. Ein kommentiertes Beispiel zur Konfiguration der Eicon/Dialogic-Karte finden Sie in der Datei "openFT\Docs\Deutsch\Hinweise\X25-ISDN.pdf" auf der Produkt-CD.

Aufruf eines Beispiels aus dem Samples-Verzeichnis (OCXDEMO) liefert DLL-Fehler:

Falls der Aufruf eines Visual Basic Beispiels aus dem Samples-Verzeichnis einen DLL-Fehler liefert, dann sollte das Visual Basic Laufzeitsystem nochmals installiert werden. Das Programm VBRun60sp5.exe im Verzeichnis "openFT\Tools\VBrun" auf der Produkt-CD installiert die notwendigen Visual Basic

6.0 Runtime Files. Nähere Informationen zur Installation finden Sie in der Datei "openFT\Tools\VBrun\VBrun\_readme.htm" auf der Produkt-CD.

Hinweise zum Einsatz von ISDN CAPI TP0: Hinweise finden Sie in der PCMX-32 Hilfe unter Konfigurieren des Transportsystems ISDN CAPI TP0.

Hier noch einige Hinweise zum Einsatz der ISDN Karten:

a) AVM Fritz!Card, AVM FRITZ!Card USB 2.0, AVM B1 Maximal sind pro B-Kanal zwei X.25-Verbindungen möglich.

b) Eicon/Dialogic DIVA Pro 2.0

Mit den aktuellen Treiberversionen ist pro B-Kanal eine X.25-Verbindung möglich. Mit dem neuen DIVA Client Version 2.50 sind bis zu acht X.25-Verbindungen über einen B-Kanal möglich. Für die DIVA Server Karten benötigt man mindestens die Version 3.02 für acht X.25-Verbindungen über einen B-Kanal.

<span id="page-14-0"></span>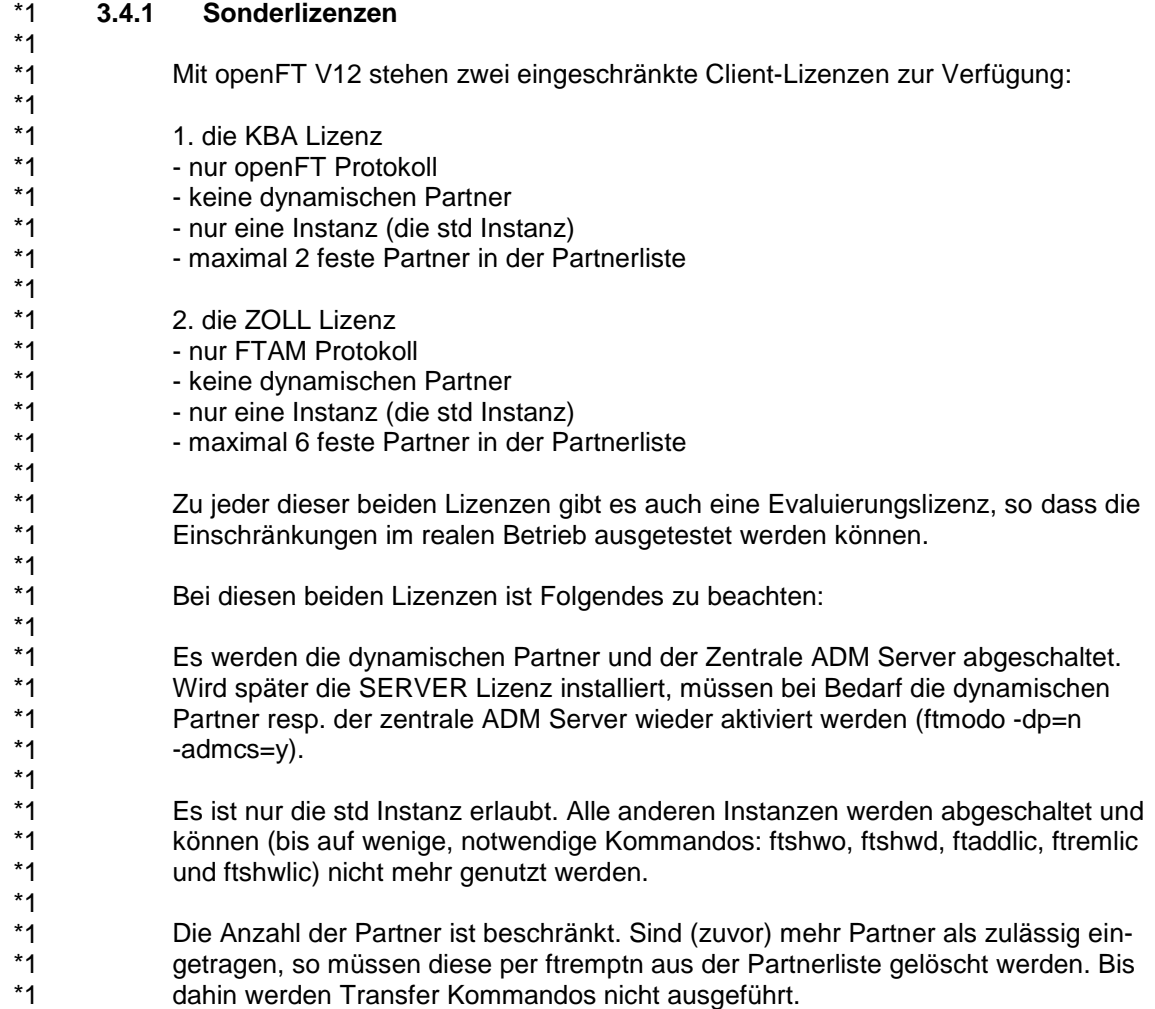

### <span id="page-14-1"></span>**3.4.2 Eicon/Dialogic**

Für den Betrieb der Eicon/Dialogic X.25-Karten wird die Software "Connections for ISO Transport" benötigt. Es können auch neuere Versionen des Produkts "Connections for Windows" ab V6R4 verwendet werden, da dort das von openFT benötigte "ISO Transport" Protokoll wieder integriert wurde. Überprüfen Sie deshalb mit dem Eicon/Dialogic Konfigurationstool des Treibers, ob unter "High Level Protocols" das Protokoll "Transport ISO" zur Verfügung steht. Falls ja, dann kann der Treiber von openFT verwendet werden. Beim Produkt "Connections for Windows V6R4" bzw. "Connections for ISO Transport V6R4" treten bis einschl. Build 281 bei bestimmten X.25 Karten (z.B. bei der C91 V2) Probleme bei der Kopplung über ISDN auf, die den Aufbau einer ISDN-Verbindung verhindern. In diesem Fall empfehlen wir den Einsatz der Treiber "Connections for ISO Transport V5R7" bis der Fehler von Eicon/Dialogic behoben wurde.

Die Treiber werden von der Fa. Eicon/Dialogic auf ihrer Web-Seite zum Herunterladen angeboten. Nähere Informationen dazu finden Sie unter [http://www.dialogic.com.](http://www.dialogic.com/)

### <span id="page-14-2"></span>**3.4.3 X.25 Stack der Fa. FarSite Communications**

Informationen zu den FarSync X.25 Karten der Fa. FarSite Communications finden Sie unter [http://www.farsite.co.uk.](http://www.farsite.co.uk/)

- Folgende Software wird benötigt: \*1
- FarSync Software V4.0 ab Windows XP bis Windows Vista \*1
- FarSync Software V4.2.0 ab Windows 7 \*1
- Download der Software unter: \*1
- [http://www.farsite.com/custsupp/Download\\_X.25\\_software.htm](http://www.farsite.com/custsupp/Download_X.25_software.htm) \*1

### <span id="page-15-0"></span>**3.5 Entfallene (und gekündigte) Funktionen**

Folgende Funktionen werden ab dieser Version nicht mehr unterstützt: ftmodo -ftp=

Das Deaktivieren des FTP-Servers mit ftmodo -ftp= wird nicht mehr unterstützt. Verwenden Sie stattdessen die Option -acta= des ftmodo Kommandos.

### <span id="page-15-1"></span>**3.6 Inkompatibilitäten**

openFT V12 ist bis auf folgende Einschränkungen voll kompatibel zu openFT V11:

 Nach Neuinstallation verwendet openFT standardmäßig einen RSA-Schlüssel mit der Länge 2048 Bit.

### <span id="page-15-2"></span>**3.7 Einschränkungen**

Keine

### <span id="page-15-3"></span>**3.8 Verhalten im Fehlerfall**

Im Fehlerfall werden zu Diagnosezwecken folgende Fehlerunterlagen benötigt: - genaue Beschreibung der Fehlersituation und Angabe, ob und wie der Fehler reproduzierbar ist

-Störung an den zuständigen Service Provider melden. Beim Second Level Support wird eine PERLE-Störmeldung eröffnet.

Siehe auch entsprechende Hinweise in den Manualen:

- Benutzer- oder Systemverwalterhandbuch, Kapitel 'Was tue ich, wenn ..'
- Systemverwalterhandbuch, Abschnitt 'Verhalten im Fehlerfall'

# <span id="page-16-0"></span>**4 Hardware-Anforderungen**

Die von den Produkten unterstützte Hardware ist dem Datenblatt zu entnehmen. (siehe auch [http://www.de.ts.fujitsu.com/openft\)](http://www.de.ts.fujitsu.com/openft).

openFT V12 ist auf folgenden Systemeinheiten einsetzbar: PC, Prozessor ab I586; Boards:

- LAN (TCP/IP) beliebig (sofern Treiber vorhanden)
- RAS (TCP/IP) über X.25 oder ISDN beliebig (sofern Treiber vorhanden)
- X.25 / ISO TP02: Direktkopplung:

a) Eicon/Dialogic Karte C91 V2 / C91 PCIE / S91 V2 / S94 V2 / S94 PCIe c) FarSync X.25 T-Serie, M-Serie und Flex USB (siehe Kapitel 3.4.3)

Über ISDN:

a) Eicon/Dialogic Karte C91 V2 / C91 PCIE / S91 V2

Hinweis: Das Transportsystem X.25 (Eicon/Dialogic) ist derzeit für die Betriebssysteme Windows Vista und Windows Server 2008 verfügbar.

 ISDN CAPI TP0: AVM FRITZ!Card, AVM FRITZ!Card USB 2.0, AVM B1, Eicon/Dialogic DIVA Pro 2.0 und alle Karten, die eine CAPI 2.0 konforme Schnittstelle mit Unterstützung des Protokolls ISO 8208 (X.25 DTE-DTE) anbieten und kompatibel zu einer der getesteten Karten sind.